# **DIAGRAMME DE CAS D'UTILISATION** BOB PARTY

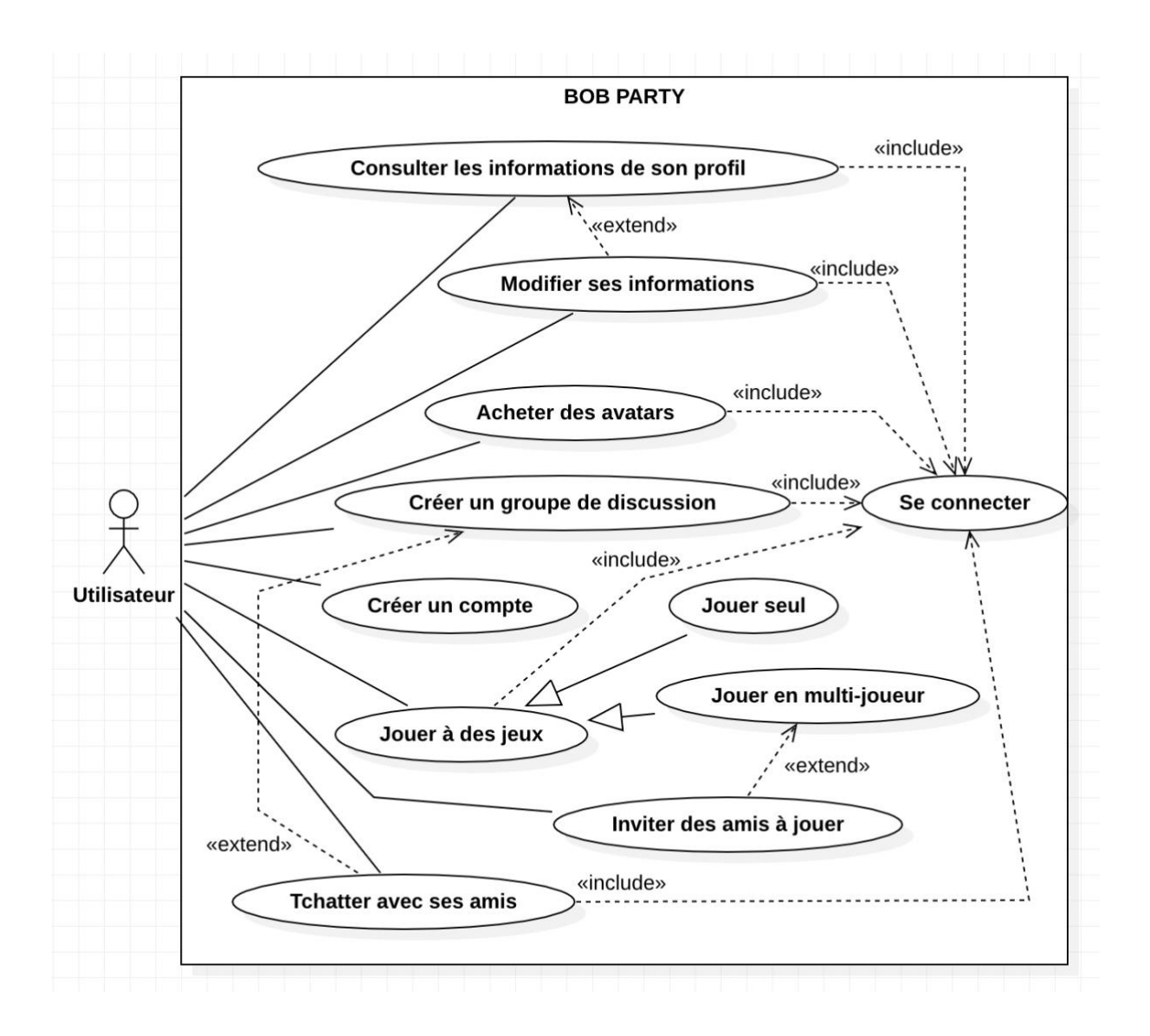

L'acteur principal est l'utilisateur de l'application. Bob Party lui permet de créer un compte pour pouvoir y accéder, c'est pourquoi toutes ses autres fonctionnalités incluent le fait de se connecter à l'application. Grâce à cette dernière, il pourra consulter les informations de son profil, et par ce biais les modifier, ce qui fait de ce CU une extension du précédent. L'utilisateur pourra acheter des avatars, tchatter avec les autres utilisateurs et créer un groupe avec ces derniers. Enfin, il pourra bien sûr jouer à des jeux de plusieurs façons : seul et en multi-joueur, qui par extension permettra d'inviter des amis à rejoindre la partie.

## **Cas « Consulter les informations de son profil » :**

- Nom : Consulter les informations de son profil
- Objectif : Accéder à ses informations pour les vérifier, et pouvoir ensuite les modifier (voir cas Modifier ses informations)
- Acteurs principaux : Utilisateur
- Conditions initiales : L'utilisateur doit être connecté (voir cas Se connecter)
- Scénario d'utilisation : L'utilisateur doit cliquer sur l'icône de son profil
- Conditions de fin : L'utilisateur quitte la page profil ou modifie ses informations

## **Cas « Modifier ses informations » :**

- Nom : Modifier ses informations
- Objectif : Changer son avatar, le nom d'utilisateur, le mot de passe, le pays et le sexe
- Acteurs principaux : Utilisateur
- Conditions initiales : L'utilisateur doit être connecté (voir cas Se connecter) et sur la page du profil (voir cas Consulter les informations de son profil)
- Scénario d'utilisation : L'utilisateur doit cliquer sur le bouton *modifier* de l'information qu'il veut modifier
- Conditions de fin : L'utilisateur quitte la page profil ou valide ses modifications

## **Cas « Acheter des avatars » :**

- Nom : Acheter des avatars
- Objectif : Diversifier les avatars disponibles dans la page de modifications de l'avatar (voir cas Modifier ses informations)
- Acteurs principaux : Utilisateur
- Conditions initiales : L'utilisateur doit être connecté (voir cas Se connecter), cliquer sur l'icône de la boutique et avoir assez de Bob Coin pour acheter l'avatar souhaité
- Scénario d'utilisation : L'utilisateur doit cliquer sur *acheter* pour l'avatar qui l'intéresse et confirmer son achat
- Conditions de fin : L'utilisateur quitte la page de la boutique ou confirme son achat

## **Cas « Créer un groupe de discussion » :**

- Nom : Créer un groupe de discussion
- Objectif : Tchatter avec plusieurs utilisateurs à la fois
- Acteurs principaux : Utilisateur
- Conditions initiales : L'utilisateur doit être connecté (voir cas Se connecter)
- Scénario d'utilisation : L'utilisateur doit cliquer sur l'icône de messagerie et sur le *plus* pour ajouter un groupe
- Conditions de fin : L'utilisateur valide le nouveau groupe

## **Cas « Créer un compte » :**

- Nom : Créer un compte
- Objectif : Pouvoir se connecter (voir cas Se connecter) et accéder aux fonctionnalités de l'application
- Acteurs principaux : Utilisateur
- Conditions initiales : L'utilisateur doit ouvrir l'application
- Scénario d'utilisation : L'utilisateur doit remplir les informations de la page
- Conditions de fin : L'utilisateur valide ses informations

#### **Cas « Jouer à des jeux » :**

- Nom : Jouer à des jeux
- Objectif : S'amuser
- Acteurs principaux : Utilisateur
- Conditions initiales : L'utilisateur doit être connecté (voir cas Se connecter) et sur la page de jeu en solo (voir cas Jouer seul) ou en multi-joueur (voir cas Jouer en multijoueur) selon ce qu'il a choisi
- Scénario d'utilisation : L'utilisateur doit cliquer sur l'icône du jeu auquel il veut jouer
- Conditions de fin : L'utilisateur quitte la page du jeu

#### **Cas « Jouer seul » :**

- Nom : Jouer seul
- Objectif : Profiter de l'application même sans amis
- Acteurs principaux : Utilisateur
- Conditions initiales : L'utilisateur doit être connecté (voir cas Se connecter) et être sur la page de jeu
- Scénario d'utilisation : L'utilisateur doit cliquer sur *jouer seul* sur la page de jeu
- Conditions de fin : L'utilisateur quitte la page de jeu

#### **Cas « Jouer en multi-joueur » :**

- Nom : Jouer en multi-joueur
- Objectif : Profiter de l'application avec ses amis
- Acteurs principaux : Utilisateur
- Conditions initiales : L'utilisateur doit être connecté (voir cas Se connecter) et être sur ma page de jeu
- Scénario d'utilisation : L'utilisateur doit cliquer sur *jouer en multi-joueur* sur la page de jeu et il pourra ensuite inviter des amis (voir cas Inviter des amis à jouer)
- Conditions de fin : L'utilisateur quitte la page de jeu

## **Cas « Inviter des amis à jouer » :**

- Nom : inviter des amis à jouer
- Objectif : Créer une partie avec d'autres utilisateurs
- Acteurs principaux : Utilisateur
- Conditions initiales : L'utilisateur doit être connecté (voir cas Se connecter) et jouer en multi-joueur (voir cas Jouer en multi-joueur)
- Scénario d'utilisation : L'utilisateur doit cliquer sur *inviter des amis* puis sélectionner ceux avec qui il veut jouer
- Conditions de fin : L'utilisateur valide son choix d'amis

#### **Cas « Tchatter avec ses amis » :**

- Nom : Tchatter avec ses amis
- Objectif : Communiquer avec les autres utilisateurs de l'application
- Acteurs principaux : Utilisateur
- Conditions initiales : L'utilisateur doit être connecté (voir cas Se connecter)
- Scénario d'utilisation : L'utilisateur clique sur l'icône de messagerie, sélectionne un ami avec qui il souhaite converser et lui envoyer un message
- Conditions de fin : L'utilisateur quitte la page de messagerie